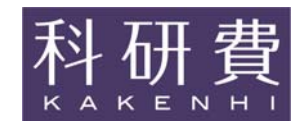

# Application Procedures for Grants-in-Aid for Scientific Research -KAKENHI-

# FY2020

# JSPS Research Fellows 【JSPS Research Fellow】

(Forms/Procedures for Preparing and Entering a Research Proposal Document)

# January, 2020

Japan Society for the Promotion of Science (https://www.jsps.go.jp/)

**1. Screen Image of Research Proposal Document (items to be entered in the Website) of Grant-in-Aid for JSPS Research Fellows [JSPS Research Fellow]** 

**---------------------------------------------------------------------------------------------------- 1** 

**2. Output Image of Research Proposal Document (Grant-in-Aid Proposal) of Grant-in-Aid for JSPS Research Fellows [JSPS Research Fellow]** 

**---------------------------------------------------------------------------------------------------- 5** 

- **3. Procedures for Preparing and Entering a Research Proposal Document for JSPS Research Fellows [JSPS Research Fellow] FY2020-----------------------------------------------------------------------------10**
- **\* Application Guidelines can be downloaded from the following homepage:**  https://www.jsps.go.jp/j-grantsinaid/20\_tokushourei/index.html
- **\* When inputting your Proposal for Grant-in-Aid, please refer to the Operation Manual of the KAKENHI Electronic Application System.**

https://www-shinsei.jsps.go.jp/kaken/index.html

**Screen Image of Research Proposal Document (items to be entered in the Website) of Grant-in-Aid for JSPS Research Fellows [JSPS Research Fellow]**

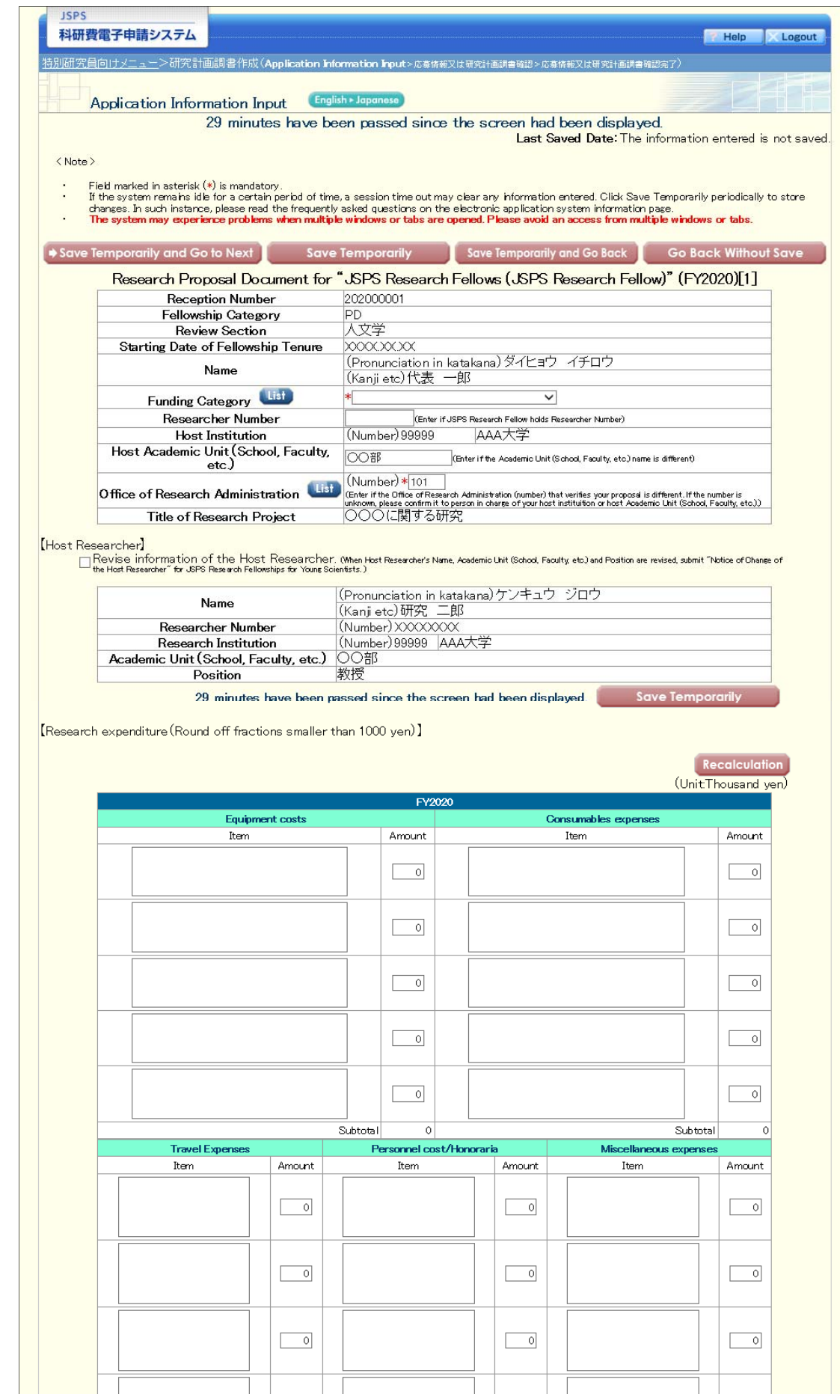

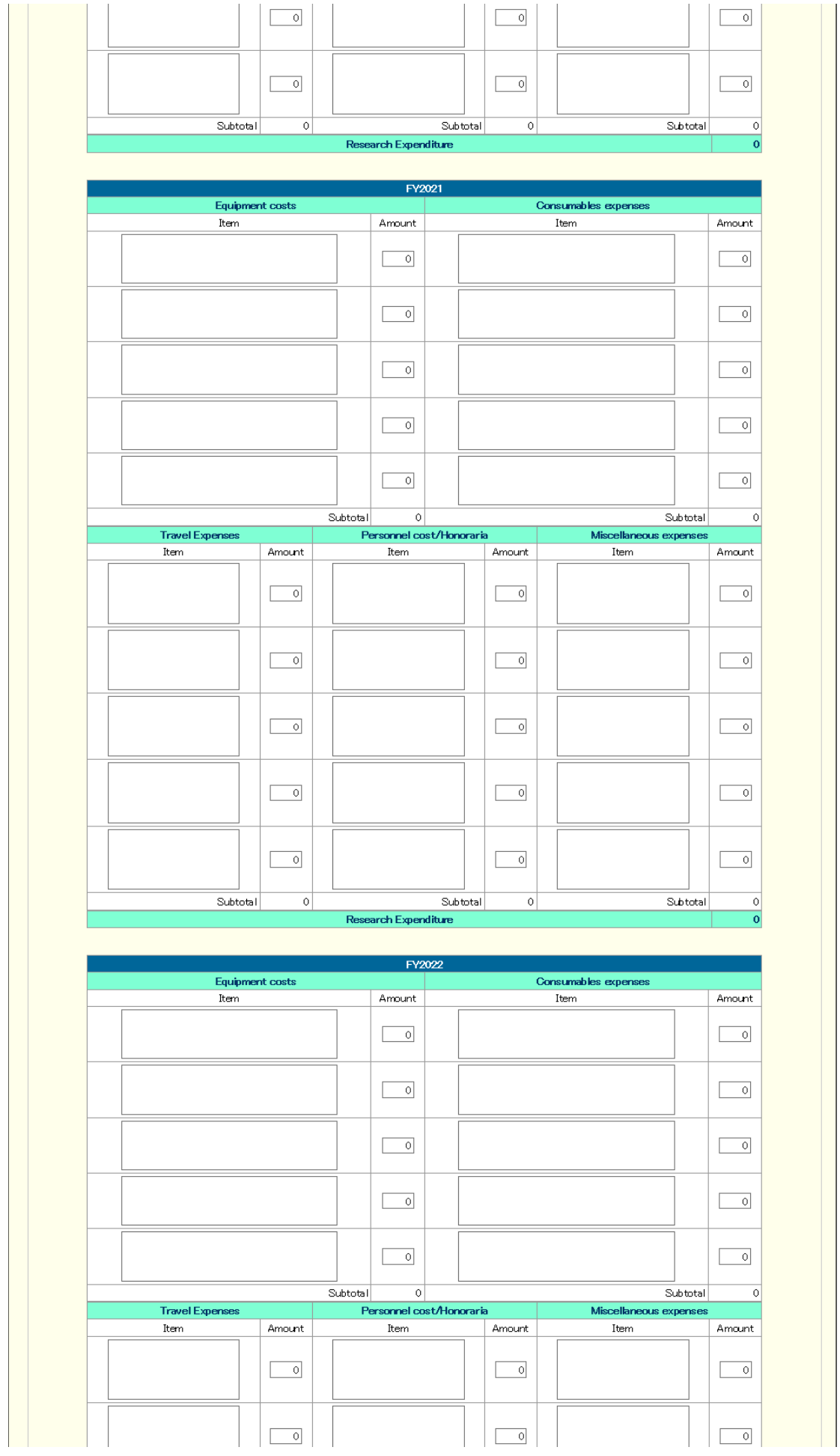

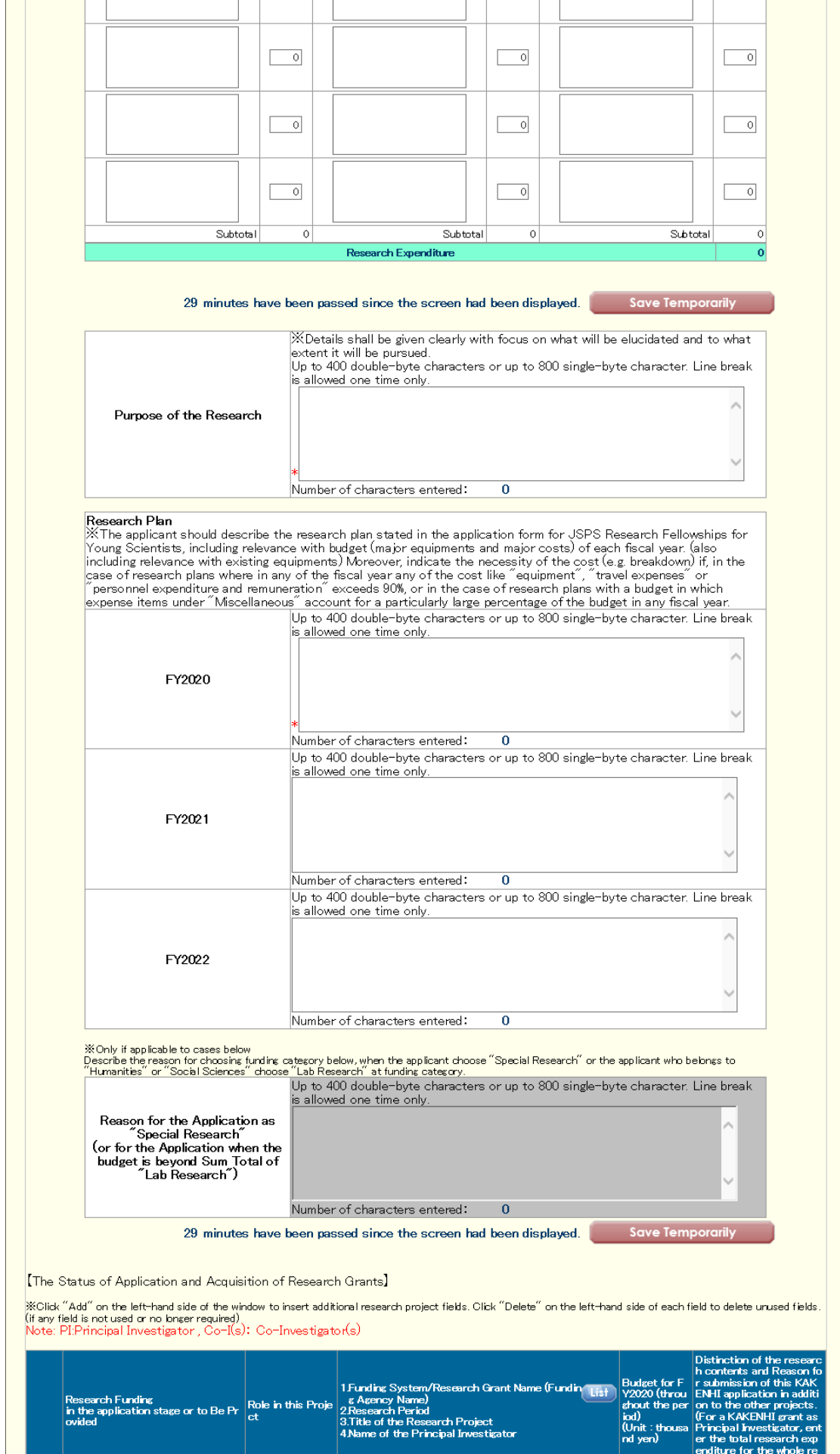

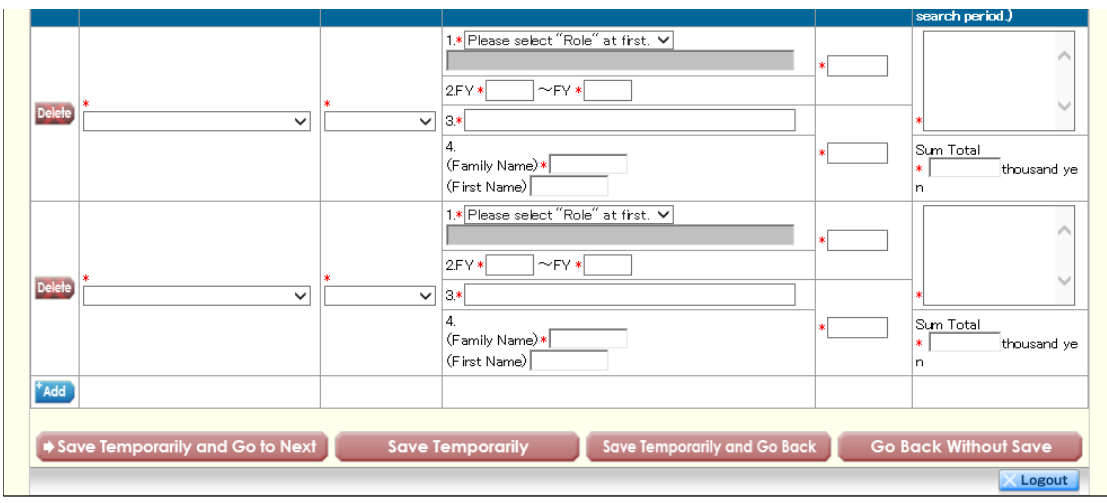

 $2(202)$ 

 $\mathbf{1}$ 

 $\boldsymbol{X} \boldsymbol{X} \boldsymbol{X} \boldsymbol{X}$  and  $\boldsymbol{X}$ 

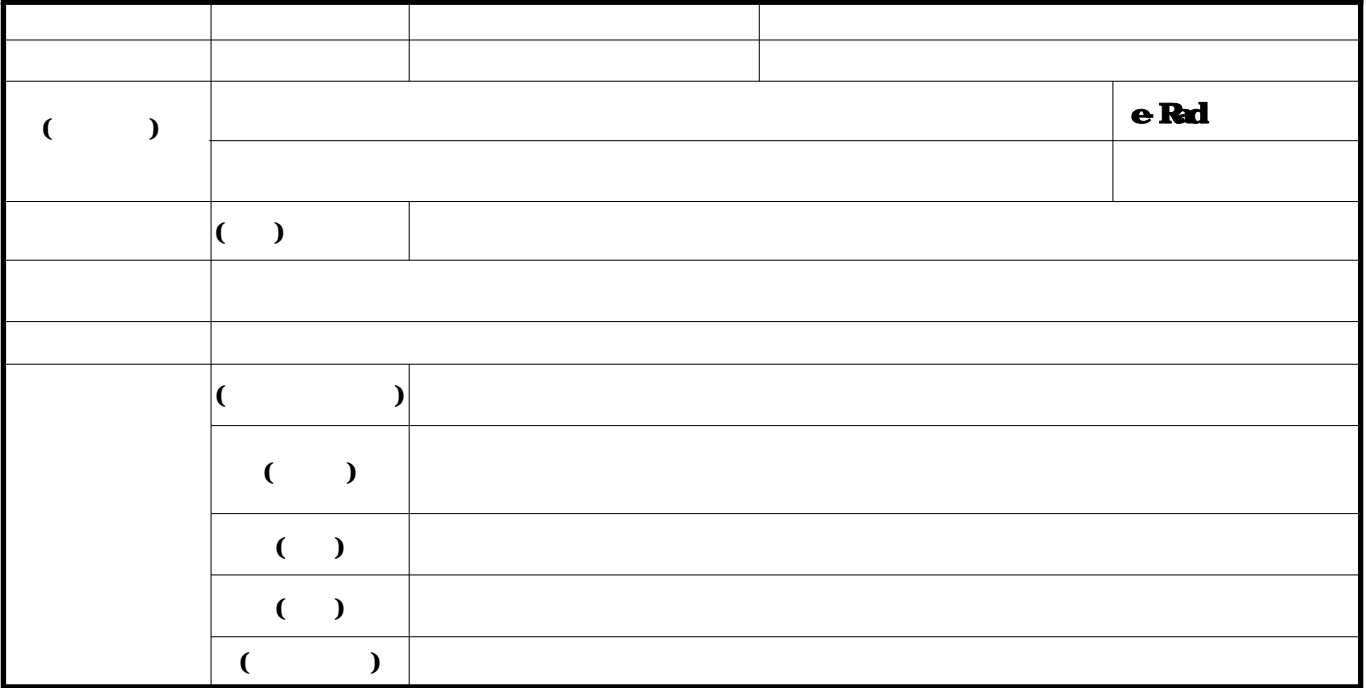

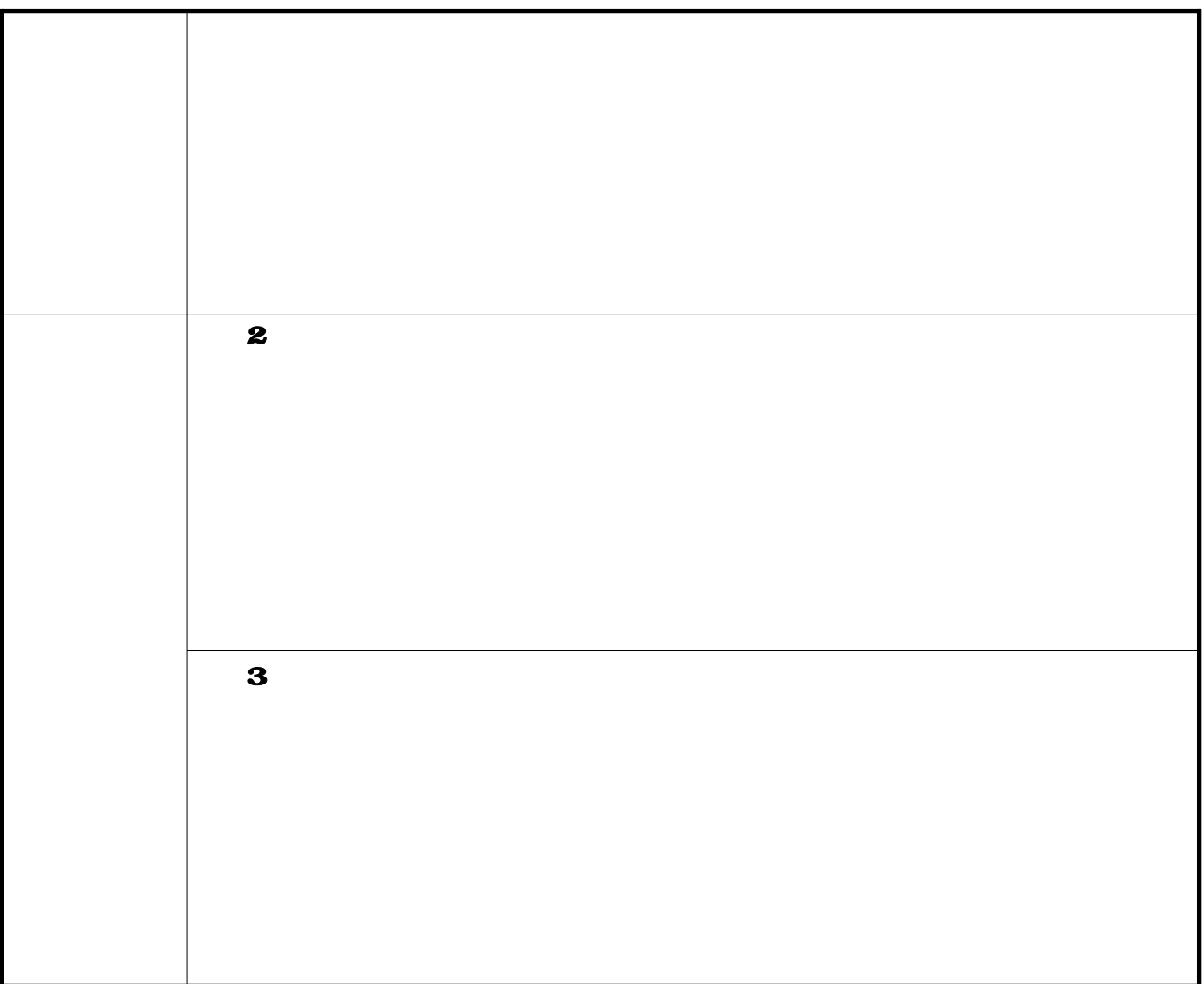

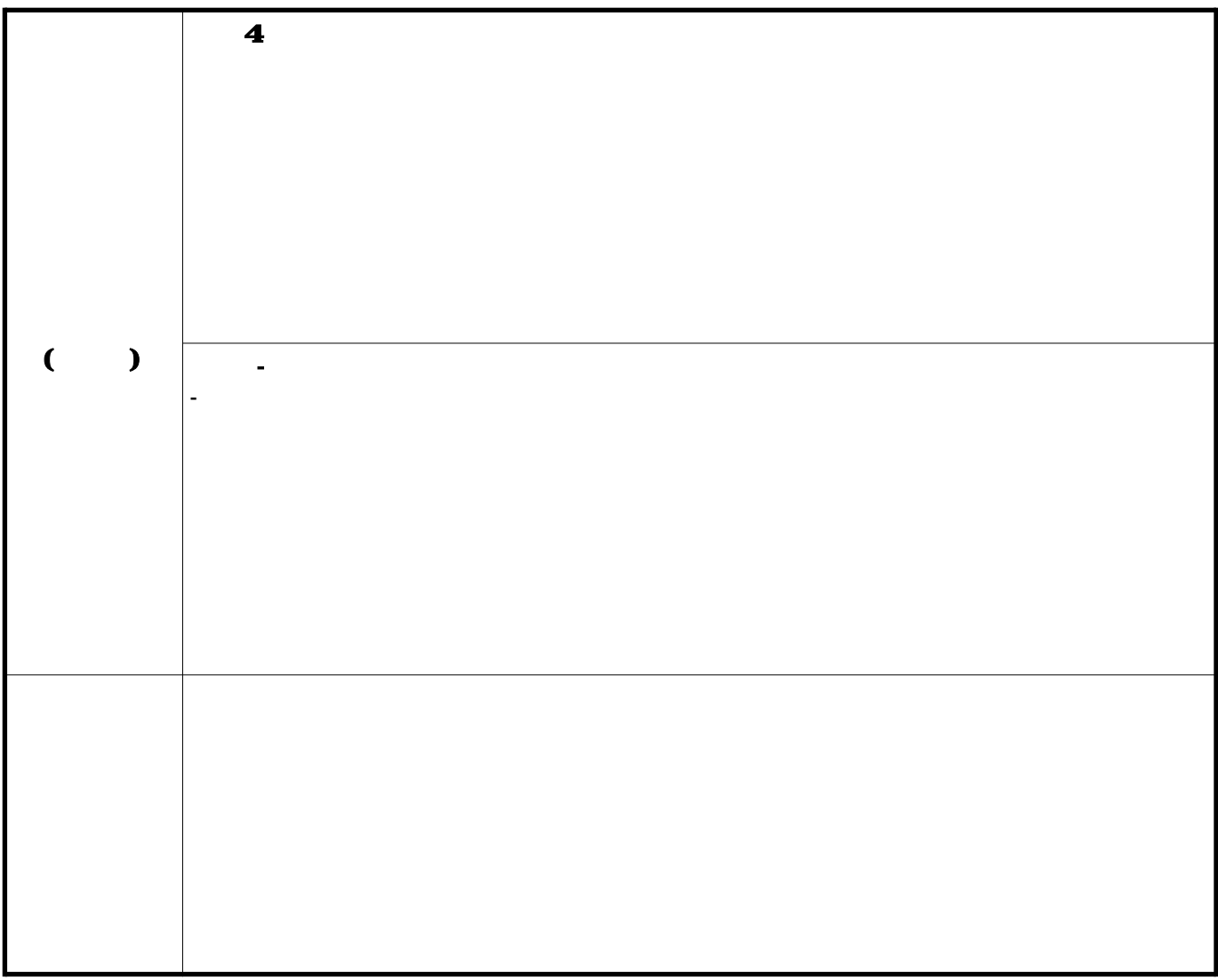

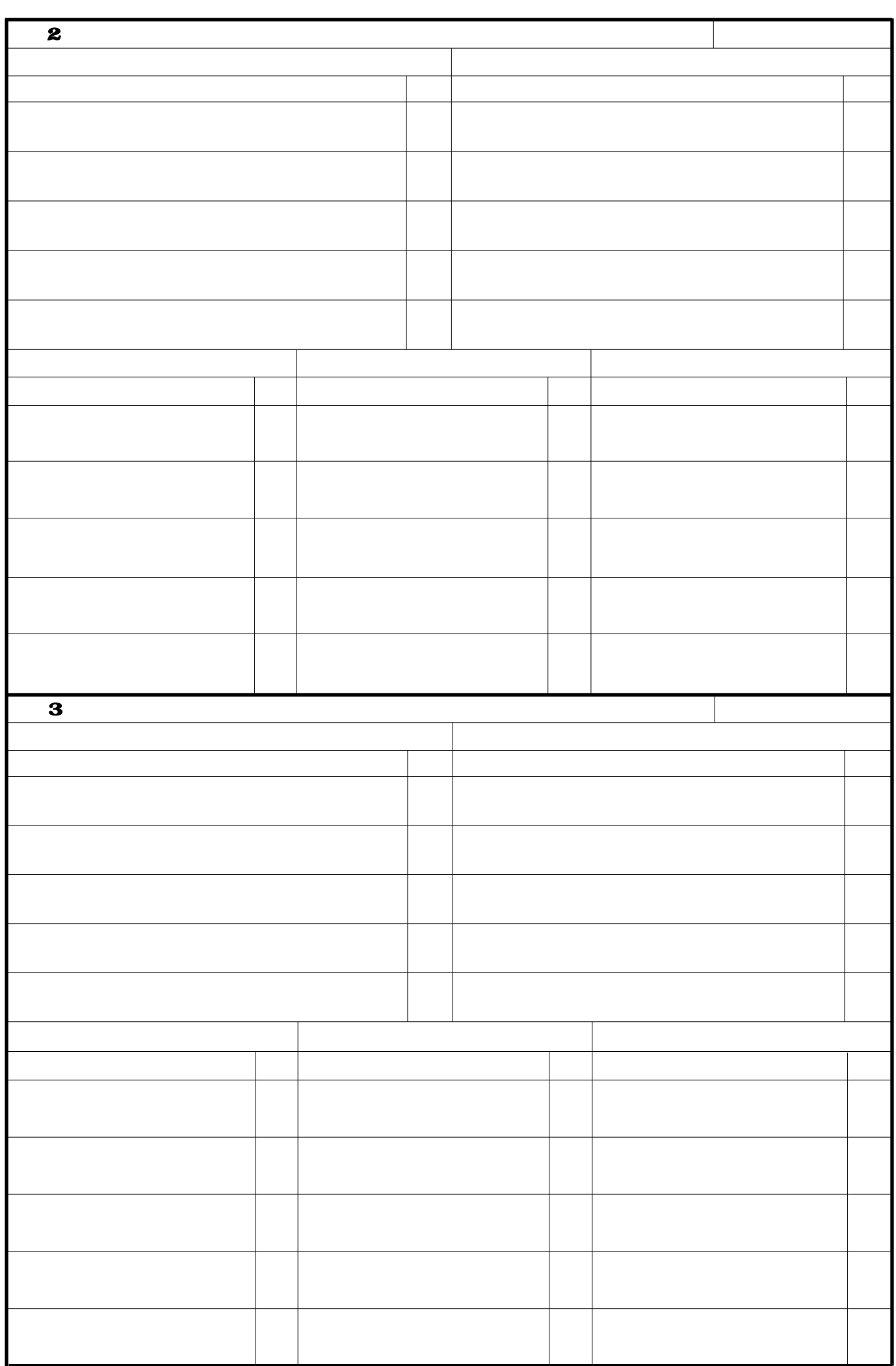

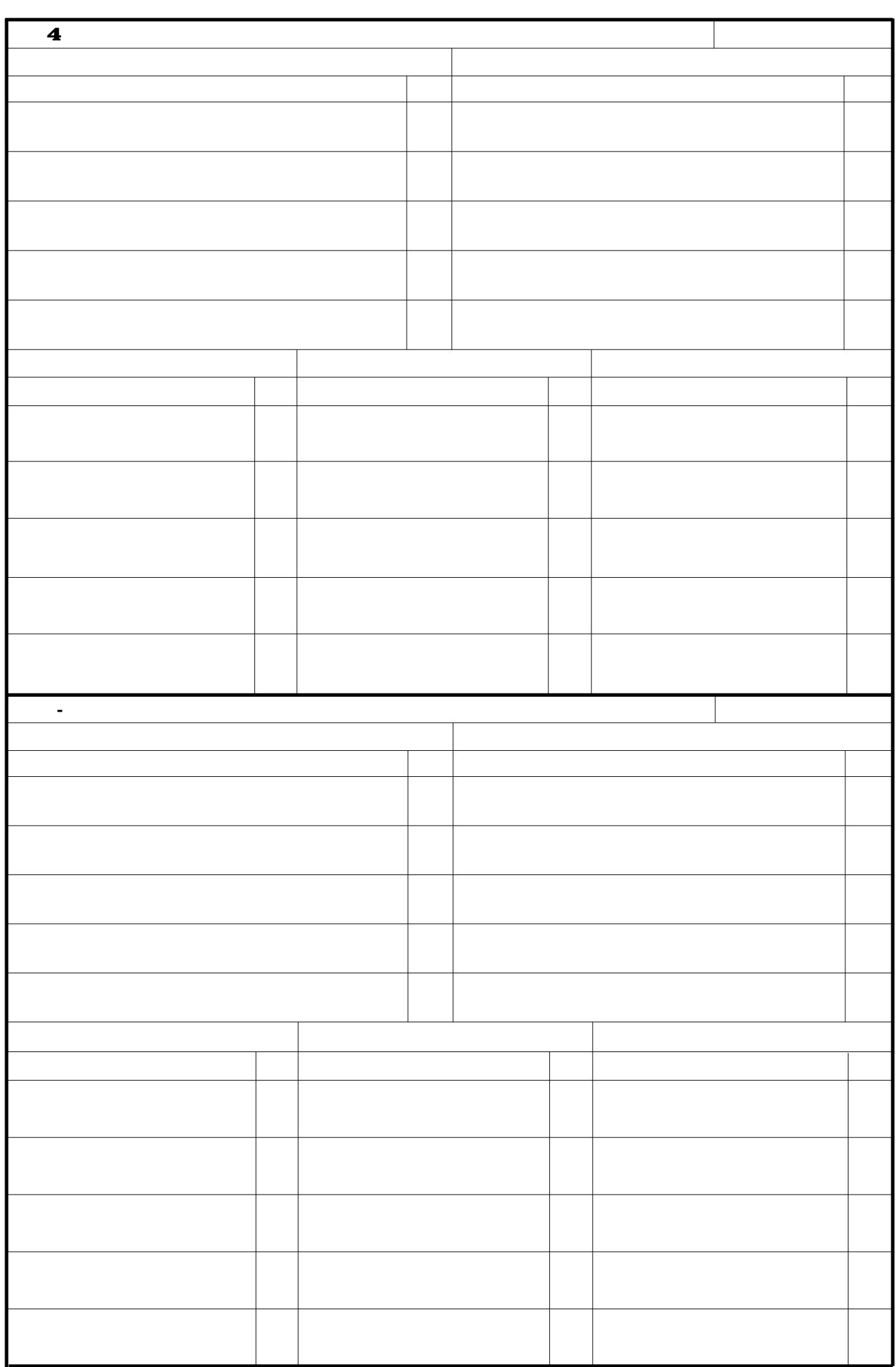

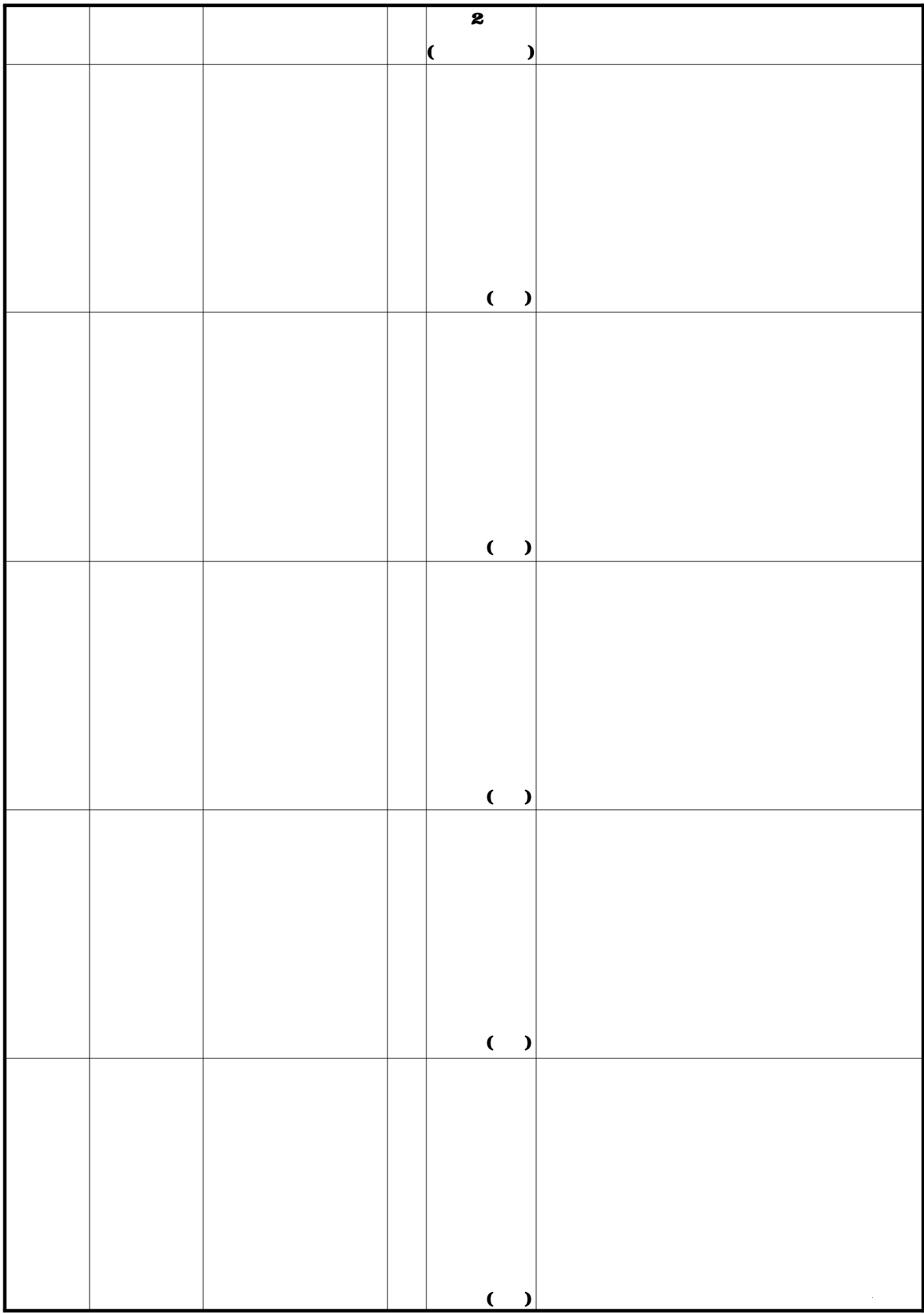

## **Procedures for Preparing and Entering a Research Proposal Document for JSPS Research Fellows [JSPS Research Fellow] FY 2020**

Applicants for the KAKENHI should fill in this **Research Proposal Document**, giving details of the research project based on the Application Procedures, and submit it **to the Independent Administrative Legal Entity Japan Society for the Promotion of Science** (hereinafter referred to as JSPS) prior to application. This Research Proposal Document is used as a review material at the JSPS Scientific Research Grant Committee.

The applicant should fill in the form correctly, while taking the following points into account.

When the application is adopted as a result of the review at the Scientific Research Grant Committee, a notice concerning the provisional grant decision will be issued. By the form of the formal application for grant delivery, the submission based on the notice will be done. The KAKENHI will be disbursed if the research plan, etc. are acknowledged as appropriate.

The principal investigator (JSPS Research Fellow) will receive a login ID and password for the JSPS Electronic Application System from his/her host research institution (the research institution at which s/he conducts research). The ID and password are used to access the KAKENHI Electronic Application System and input the application information.

When filling out the application, please follow the instructions provided in each of its sections.

#### Items to be noted

The following items will be automatically displayed on the application form. They are taken from your application for the JSPS Research Fellowship for Young Scientists.

- ・**Reception Number**
- ・**Fellowship Category**
- ・**Review Section**
- ・**Starting Date of Fellowship Tenure**
- ・**Name**
- ・**Host Institution**
- ・**Title of Proposed Project**

#### **1. "Funding Category" section**

In the "Funding Category," select your researcher status including whether it is for Lab-Research, Non-Lab Research, or Special Research.

#### **2. "Researcher Number" section**

If you have a researcher number, please enter it.

### **3. "Host Academic Unit" section**

DC1 and DC2 Fellows: Input your graduate department. SPD, PD and RPD Fellows: Enter either the department of

your affiliated lab or your research institute (etc.). If the automatically displayed Host Academic Unit is incorrect or the space is blank, please enter your correct Host Academic Unit.

#### **4. "Office of Research Administration (Number)" section**

From the list, chose and enter the number of your Office of Research Administration (the office that verifies the content of your Grant-in-Aid Proposal).

As a rule, this number is the automatically displayed number of your host researcher's affiliated office. If, however, the displayed Office of Research Administration is different from that of your host researcher's affiliated office, please input the correct office number. If the host researcher's number space is blank, please enter the number.

If an incorrect office number is entered, the unit administrator at the host institution will not be able to view your Grant-in-Aid Proposal. Therefore, care should be taken when entering it. If the office number is not known, it should be obtained in advance from the host institution or host office.

#### **5. "Host Researcher" section**

Automatically displayed is host researcher information obtained from his/her researcher number recorded in your application form for the JSPS Research Fellowships for Young Scientists. If you would like to amend this section, check the item "Revise information of the Host Researcher," and amend the desired places.

If in the application form for JSPS Research Fellowships for Young Scientists, the host researcher number is entered in error, this space will be blank. Therefore, please enter the host researcher's correct researcher number.

If you want to revise the host researcher information because there has been a change in his/her name, unit or position vis-a-vis that recorded in your application form for JSPS Research Fellowships for Young Scientists, a "Notice of Change of Host Researcher" must be submit to JSPS (Research Fellowship Division). (This notice is not required in the case of an erroneous researcher number.)

#### **6. "Research expenditure" section**

Make entries based on your research plan. Amounts should be entered **in units of thousand yen** in the "Item" columns. (Round numbers down to the closest thousand yen.) Also, please enter an amount of ¥100,000 or more for research expenditure in each fiscal year of your research period.

By pushing the "Recalculation" button, the Subtotal and Annual Budget amounts will be automatically displayed.

#### **(1) "Equipment costs" section**

When several books and/or documents are purchased, their contents should be clearly described, such as a "Book on medieval political history in the West."

#### **(2) "Consumables expenses" section**

Enter the name of each chemical, lab animal, glass tool and other items to be purchased.

#### **(3)**"**Travel Expenses" section**

Domestic and overseas trips by the principal investigator and research collaborator(s) (for such travel as to

conduct surveys/research, attend research meetings, report research results). Costs covered include travel expenses, lodging costs and per diem. Enter each cost item.

#### **(4)** "**Personnel cost / Honoraria" section**

Enter costs for research collaborators who provide research assistance and specialized knowledge (e.g. postdocs, research assistants (RAs), researchers affiliated with overseas institutions). Costs covered include remunerations, honoraria, wages, funds, salaries, and payment to temporary-help companies. Enter each cost item.

#### **(5) "Miscellaneous expenses" section**

Additional costs required to carry out the subject research, including costs for printing, copying, developing, imprinting, and communication (e.g. stamps, telephone), delivery costs, rental/leasing costs for experiment lab (only when it would be difficult to carry out the activity using a facility of the host research institution), meeting costs (renting meeting space, food (except alcoholic beverages), lease and rental items (e.g. computers, cars, experimental equipment, tools), equipment repair costs, transportation other than travel, costs related to reporting research results (e.g. manuscript submission fees, homepage preparation, pamphlets for advertising research results, carrying out activities to disseminate research results to the public), disposal of experimental wastes. Enter each item.

#### **7. "Purpose of the Research" section, "Research Plan" section**

Based on the contents of your application form for JSPS Research Fellowships for Young Scientists, make entries following the instructions in each section. **You may use English**.

#### **8. "Reason for the Application as Special Research" section**

If you choose "Special Research" (funding in an amount that exceeds the Lab-Research limit) or if you choose "Lab-research" in the Review Section for a humanities or social science project, please give a clear and concise reason for doing so. **You may use English**.

#### **9. "The Status of Application and Acquisition of Research Grants" section**

If other than the Grant-in-Aid for JSPS Research Fellows that you are currently applying for, you are applying for another grant under a different KAKENHI category or under another competitive research funding system, or if you are scheduled to receive funding under another KAKENHI category or under another competitive research funding system in or after FY 2020, please fill out this section. (This only applies if your participation in the other project is as a principal investigator or co-investigator.)

#### **(1) "Research Funding in the application stage or to Be Provided" section**

When applying for a research project in FY 2020, choose "in the application stage" If you were selected for a project in FY 2018 and will receive funding in FY 2020, choose "To Be Provided."

#### **(2) "Role" section**

Select either "代表" (Principal Investigator) or "分担" (Co-Investigator).

#### **(3) "Funding System / Research Grant name (Funding Agency Name)" section**

Select the name of the funding system. If you select "その他(Other)," enter the name of the funding system.

#### **(4) "Research Period" section**

Enter the period of the research project.

#### **(5) "Title of the Research Project" section**

Enter the title of the research project.

#### **(6) "Name of the Principal Investigator" section**

If you chose "Co-Investigator," in "Role" section, enter the name of the principal investigator.

### **(7) "Budget for FY 2020 (throughout the Period)" section**

In the upper box, enter the amount of direct funding that you, JSPS Research Fellow, will use in FY 2020 (amount being applied for). In the lower box, enter the total amount of funding that you will use throughout the project period (scheduled funding).

If you are a co-investigator, enter the amount of co-funding (scheduled funding) you will use in FY 2020 in the upper box, and the total amount of your funding (scheduled funding) in the lower box.

### **(8) "Distinction of the research contents and Reason for submission of this KAKENHI application in addition to the other projects" section**

Describe the difference between the Grant-in-Aid for JSPS Research Fellows you are applying for and the funding you are or will apply for under other KAKENHI categories or other competitive funding systems. Be concise and focused. If you are the principal investigator, enter the total amount of your direct funding for the entire project period in the "total amount" space.